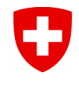

Schweizerische Eidgenossenschaft Confédération suisse Confederazione Svizzera Confederaziun svizra

Dipartimento federale dell' ambiente, dei trasporti, dell'energia e delle comunicazioni DATEC

**Ufficio federale dell'energia UFE**

# **Manuale d'uso del tool COM**

Data: 04.12.2023

Versione del documento: 1.2

Valido per la versione del tool COM: 1.2.1

### Indice

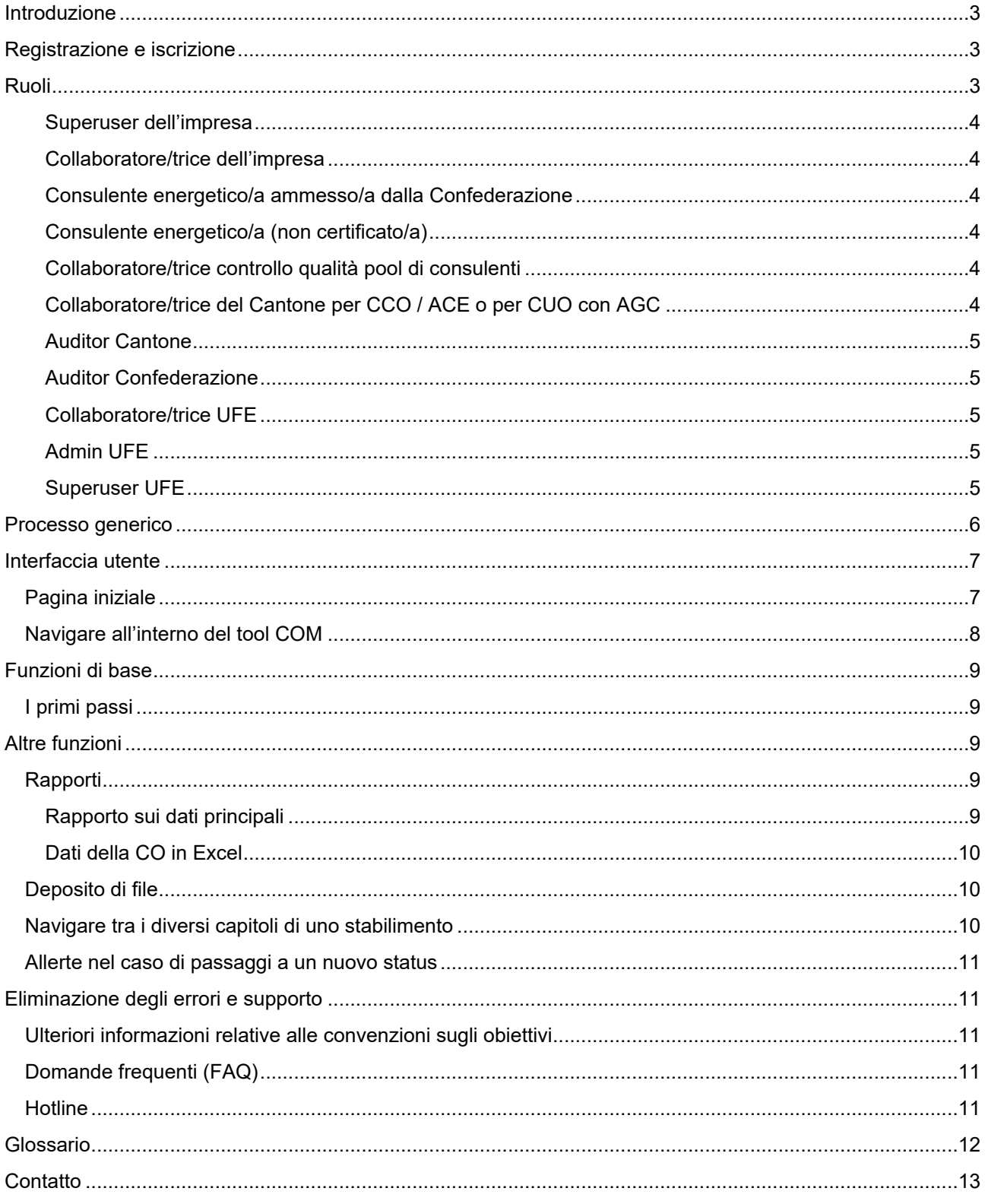

### <span id="page-2-0"></span>**INTRODUZIONE**

Benvenuti! Con questo manuale d'uso desideriamo fornirvi un sostegno per i lavori con il tool Convenzione sugli Obiettivi e Monitoraggio dell'Ufficio federale dell'energia (UFE).

I vostri riscontri per l'aggiunta di questo documento sono ben accetti, [scriveteci!](mailto:hotline-zv@bfe.admin.ch)

Le informazioni sul tema Convenzioni sugli obiettivi per l'aumento dell'efficienza energetica e la riduzione delle emissioni di CO<sub>2</sub> si trovano sul sito **zv-energie.admin.ch.** 

Il manuale è destinato a coloro che stilano ed elaborano convenzioni sugli obiettivi per aumentare l'efficienza energetica e ridurre le emissioni di  $CO<sub>2</sub>$ , da stipulare con l'UFE ed ev. con l'Ufficio federale dell'ambiente (UFAM).

Nella fattispecie si tratta di:

- rappresentanti di imprese;
- consulenti energetici.

 $\ddot{\mathbf{r}}$ 

Il manuale può tuttavia essere utile anche ai diversi utenti nei Cantoni o presso l'UFE e l'UFAM.

Per le imprese e i consulenti energetici cambia un aspetto essenziale rispetto alla prassi applicata sinora.

#### *Infatti d'ora in poi le imprese assumeranno la responsabilità globale del processo di definizione degli obiettivi.*

Ciò significa che l'avvio del processo di definizione degli obiettivi nel tool COM spetterà a un rappresentante dell'impresa.

In un secondo tempo l'impresa decide a quali esperti fare capo per il seguito dei lavori. Questo passo è obbligatorio e non può essere tralasciato.

L'impresa può fare capo sia a collaboratori interni che a consulenti esterni, invitandoli a collaborare mediante il tool COM.

### <span id="page-2-1"></span>**REGISTRAZIONE E ISCRIZIONE**

Il tool COM è un'applicazione basata sul web. Per la registrazione avete bisogno di un login CH (cfr. [glossario\)](#page-11-0).

Sulla pagina [Registrazione e login](https://www.zv-energie.admin.ch/zve/it/home/com-tool/registrazioneelogin.html) del sito web ZV-Energie trovate tutte le informazioni utili per registrarvi e collegarvi.

# <span id="page-2-2"></span>**RUOLI**

Potete scegliere diversi ruoli, a seconda del tipo di compito da svolgere. Ecco l'elenco:

- Superuser dell'impresa;
- Collaboratore/trice dell'impresa;
- Consulente energetico/a;
- Collaboratore/trice controllo qualità pool di consulenti;
- Collaboratore/trice del Cantone.

Nel tool COM vi sono inoltre i seguenti ruoli, attribuibili su richiesta:

- Auditor Cantone;
- **Auditor UFE.**

Se vi serve un ruolo di auditor potete rivolgervi alla seguente hotline: [hotline-zv@bfe.admin.ch.](https://confluence.iwf.io/mailto:hotline-zv@bfe.admin.ch?subject=ZVM-Tool%20Auditorenrolle%20beantragen)

I compiti principali dei singoli ruoli sono elencati qui di seguito.

#### <span id="page-3-0"></span>**Superuser dell'impresa**

Compiti principali:

- trattare richieste di registrazione per i collaboratori della propria impresa;
- amministrare i dati base dell'impresa;
- qestire gli stabilimenti:
- inizializzare le convenzioni sugli obiettivi e assegnarle agli stabilimenti;
- attribuire i diritti per le convenzioni sugli obiettivi ai collaboratori dell'impresa;
- assegnare il consulente energetico a una convenzione sugli obiettivi.

#### <span id="page-3-1"></span>**Collaboratore/trice dell'impresa**

Compiti principali:

- visionare le convenzioni sugli obiettivi assegnate;
- elaborare le convenzioni sugli obiettivi assegnate.

#### <span id="page-3-2"></span>**Consulente energetico/a ammesso/a dalla Confederazione**

Compiti principali:

- elaborare e presentare una CUO su incarico di un'impresa;
- elaborare e presentare convenzioni cantonali sugli obiettivi (CCO) e analisi del consumo energetico (ACE) su incarico di un'impresa.

#### <span id="page-3-3"></span>**Consulente energetico/a (non certificato/a)**

Compiti principali:

• elaborare e presentare CCO e ACE su incarico di un'impresa.

#### <span id="page-3-4"></span>**Collaboratore/trice controllo qualità pool di consulenti**

Compiti principali:

• esaminare, approvare o rinviare al consulente energetico (per rielaborazione) le CUO presentate nell'ottica del controllo qualità.

#### <span id="page-3-5"></span>**Collaboratore/trice del Cantone per CCO / ACE o per CUO con AGC**

Compiti principali:

• esaminare, attribuire a un auditor e approvare le convenzioni cantonali e le convenzioni universali sugli obiettivi con AGC.

#### <span id="page-4-0"></span>**Auditor Cantone**

Compiti principali:

• su incarico del Cantone esaminare, approvare o rinviare al consulente energetico (per rielaborazione) le CCO.

#### <span id="page-4-1"></span>**Auditor Confederazione**

Compiti principali:

• su incarico dell'UFE esaminare, approvare o rinviare al consulente energetico (per rielaborazione) le convenzioni sugli obiettivi.

### <span id="page-4-2"></span>**Collaboratore/trice UFE**

Compiti principali:

- esaminare le convenzioni sugli obiettivi (solo CUO) con o senza audit;
- eseguire delle valutazioni;
- approvare convenzioni sugli obiettivi (solo CUO);
- mettere in vigore la convenzione sugli obiettivi.

### <span id="page-4-3"></span>**Admin UFE**

Compiti principali:

- amministrare tutti i diritti di utilizzazione;
- amministrare le imprese;
- amministrare le condizioni di utilizzo;
- configurare i ruoli dei collaboratori che non necessitano di una domanda di registrazione, in particolare:
	- o Auditor Confederazione
	- o Auditor Cantone

#### <span id="page-4-4"></span>**Superuser UFE**

Compiti principali:

- conferire incarichi agli auditor;
- amministrare le misure standard;
- amministrare i parametri critici nell'ottica del sistema;
- amministrare gradi giorno (GG) nonché fattori di emissione e di ponderazione;
- amministrare i vettori energetici standard:
- amministrare i pool di consulenti;
- amministrare le check list per i rapporti di audit.

# <span id="page-5-0"></span>**PROCESSO GENERICO**

Per definire una convenzione sugli obiettivi è necessario che l'impresa avvii il processo. Il processo di base è identico per la convenzione universale sugli obiettivi (CUO), per la convenzione cantonale sugli obiettivi (CCO) e per l'analisi del consumo energetico (ACE), fatte salve alcune modifiche in particolare nel caso dell'ACE.

Il seguente schema sintetizza il processo:

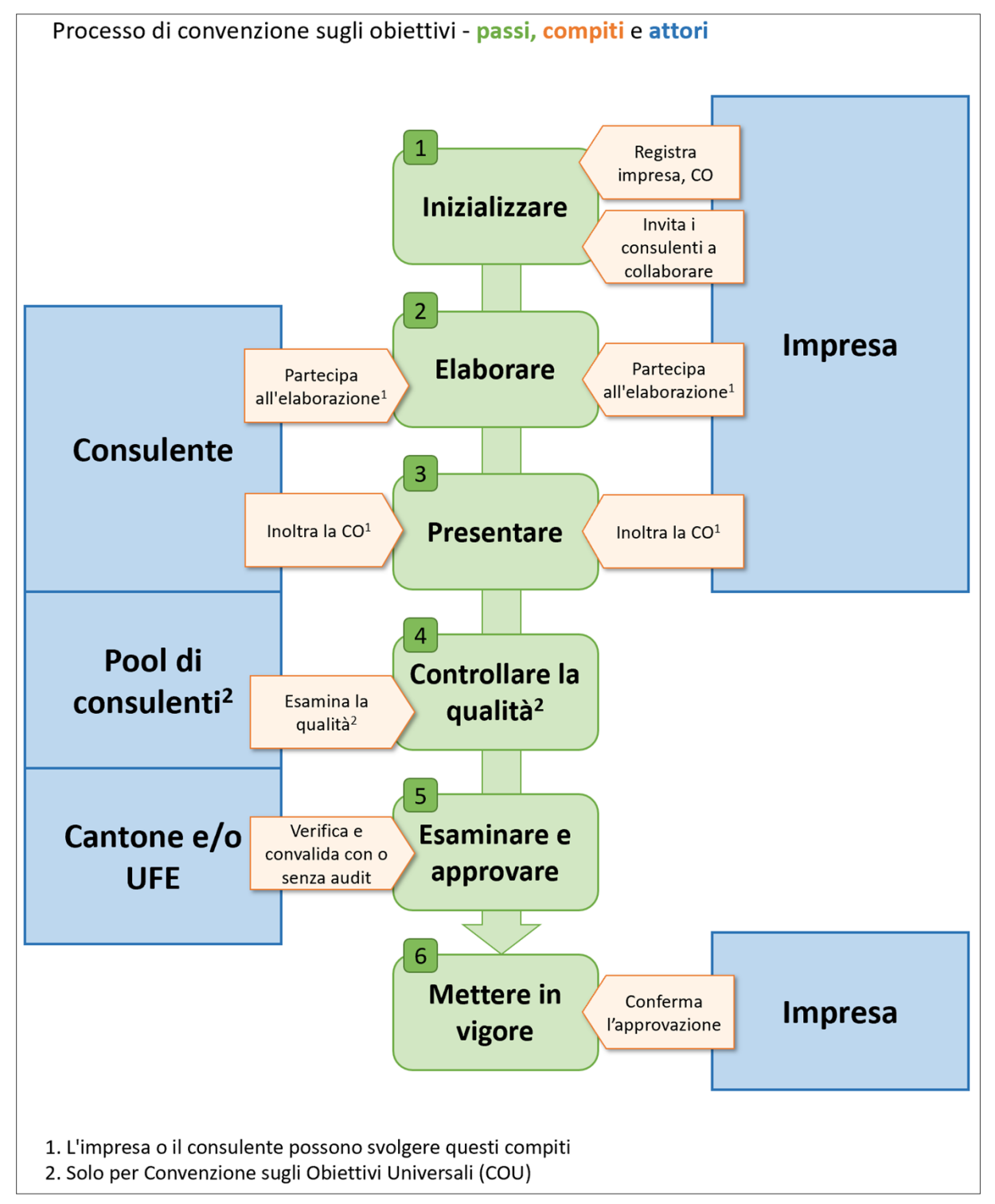

### <span id="page-6-0"></span>**INTERFACCIA UTENTE**

# <span id="page-6-1"></span>**Pagina iniziale**

Ĥ

Dopo l'assegnazione del vostro ruolo e dopo aver eseguito il login, potete visualizzare la vostra lista di attività nella pagina iniziale. Qui potete informarvi in ogni momento circa le convenzioni sugli obiettivi nelle quali siete attivi o circa le convenzioni sugli obiettivi per le quali potete avviare un'attività sul tool COM.

Nella pagina iniziale vengono visualizzate le seguenti liste di attività.

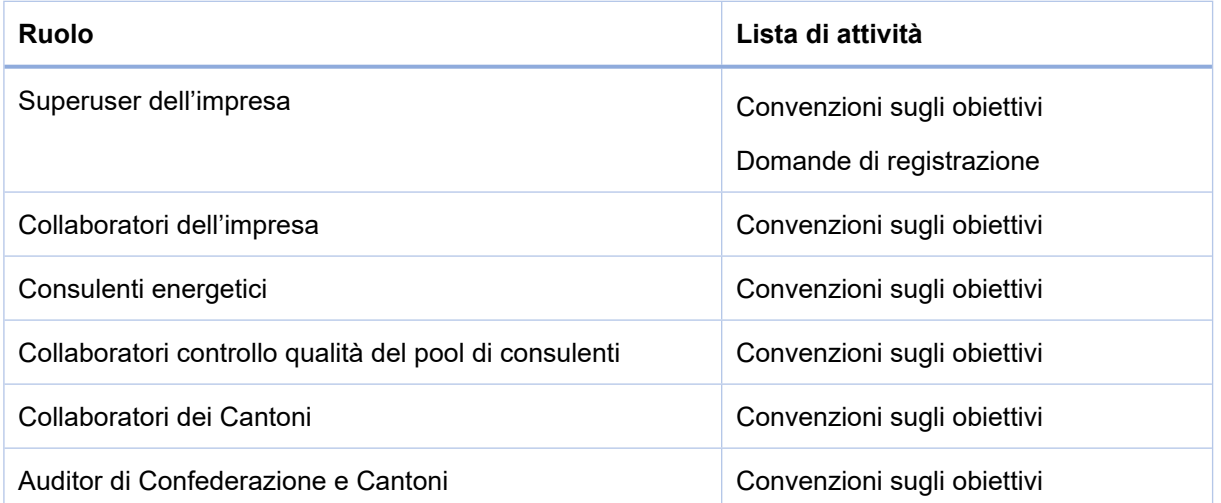

Esempio: la pagina iniziale di un superuser di un'impresa prevede attualmente due liste di attività:

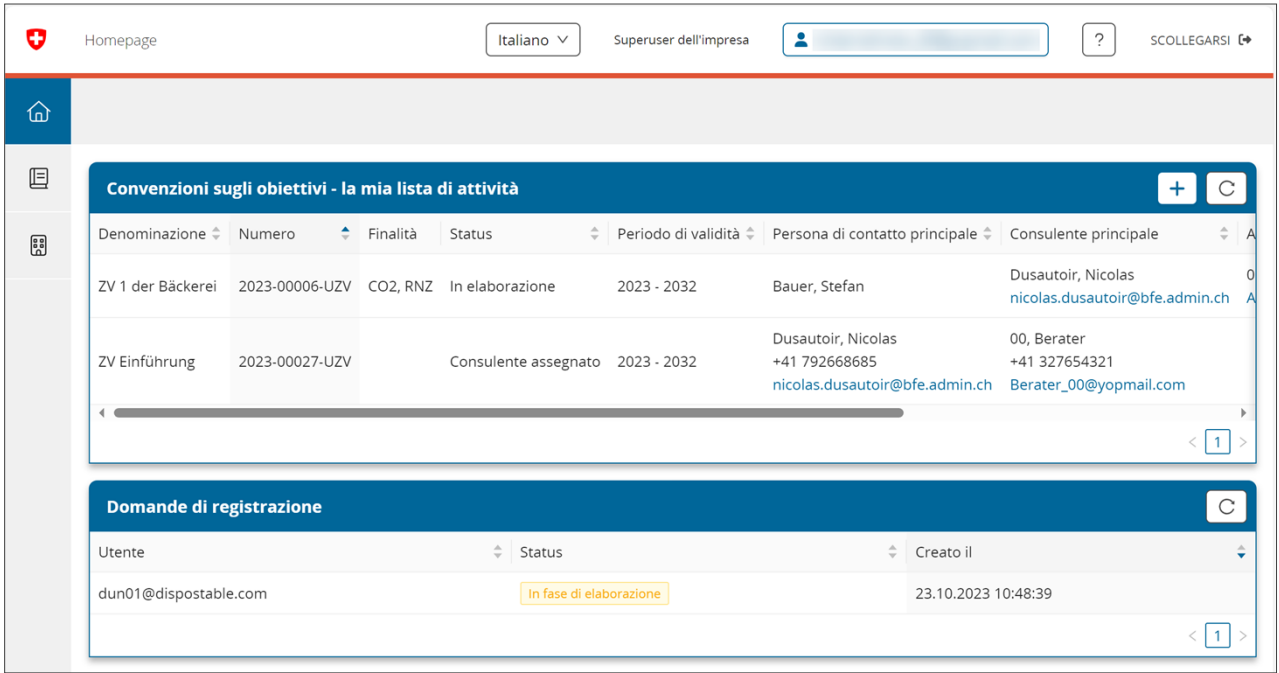

Se nel tool COM disponete dei diritti per più di un ruolo, viene sempre visualizzata la pagina iniziale che si riferisce al vostro ruolo attuale.

### <span id="page-7-0"></span>**Navigare all'interno del tool COM**

I settori di navigazione del tool COM sono quattro:

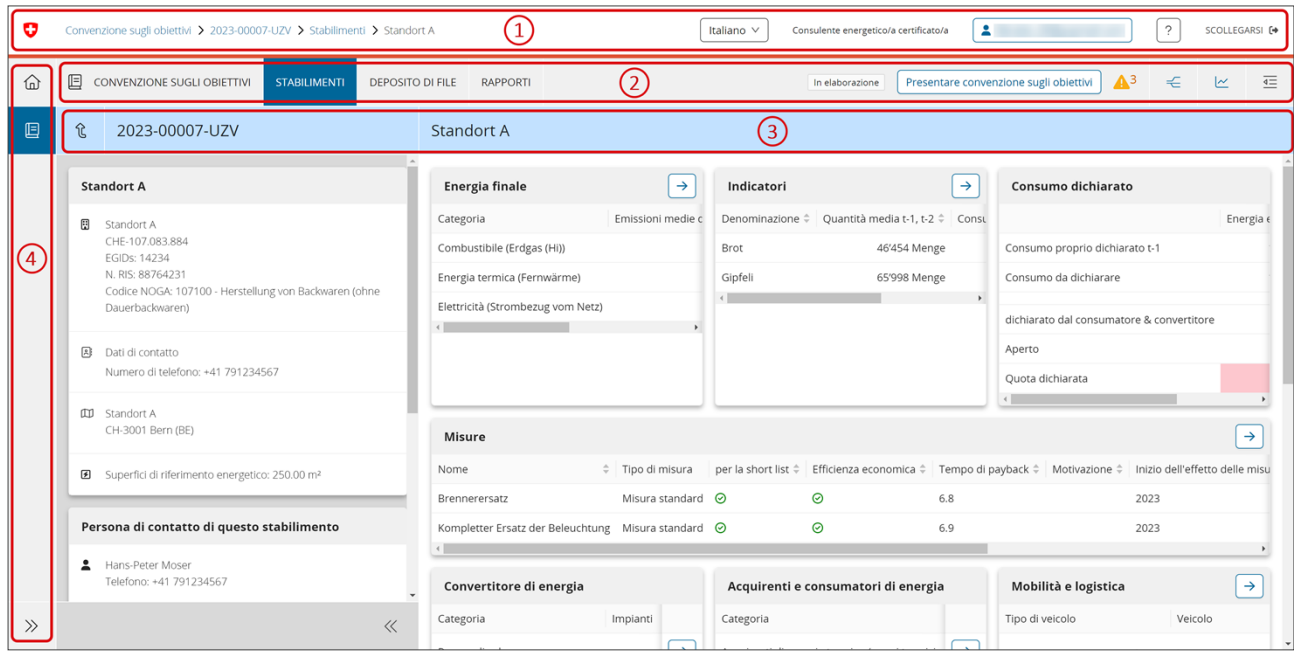

**( 1 )** La barra superiore, oltre a indicare dove vi trovate attualmente, contiene informazioni quali il vostro login, il vostro ruolo, la lingua selezionata e la possibilità di scollegarsi. Se vi sono assegnati più ruoli, con un clic potete passare dal ruolo attivo a un altro ruolo.

**( 2 )** Questo settore è dipendente dal contesto e dal ruolo. Sono disponibili i seguenti livelli:

- Convenzione sugli obiettivi:
- Stabilimenti;
- Deposito di file;
- Rapporti.

Il settore contiene informazioni e link importanti per chi lavora con le convenzioni sugli obiettivi:

- stato aggiornato della convenzione sugli obiettivi e un pulsante per avviare le diverse fasi del processo;
- link per visualizzare la traiettoria dell'obiettivo e l'effetto della misura;
- link al Diagramma di Sankey (livello "Stabilimenti");
- un comparto informazioni contenente:
	- o il registro delle modifiche;
	- o il registro di stato;
	- $\circ$  informazioni relative alla plausibilità, allerte ed errori in relazione alla convenzione sugli obiettivi e agli stabilimenti;
	- o check list per il controllo qualità;
	- o check list audit.

**( 3 )** Questo livello facilita il lavoro alla convenzione sugli obiettivi.

Accessibile tramite il livello degli stabilimenti, qui potete navigare tra i campi di introduzione dei dati.

Il numero della convenzione sugli obiettivi e la denominazione dello stabilimento sono sempre visibili sulla parte sinistra della pagina.

**( 4 )** Nella barra di navigazione verticale sinistra figurano i link ai settori amministrativi e sovraordinati, che si differenziano a seconda del ruolo. La navigazione orizzontale dipende dal contesto e può essere vuota, eccezion fatta per il link alla pagina iniziale.

Se non sapete dove vi trovate, date uno sguardo all'intestazione: sulla sinistra troverete visualizzato il numero della convenzione sugli obiettivi sulla quale state lavorando in quel momento.

### <span id="page-8-0"></span>**FUNZIONI DI BASE**

# <span id="page-8-1"></span>**I primi passi**

Tutte le informazioni riguardanti i primi passi che devono compiere le imprese si trovano sulla pagina [Quick](https://www.zv-energie.admin.ch/zve/de/home/zvm-tool/quick-guide-fuer-unternehmen.html)  [Guide per le imprese](https://www.zv-energie.admin.ch/zve/de/home/zvm-tool/quick-guide-fuer-unternehmen.html) nel sito web ZV-Energie.

# <span id="page-8-2"></span>**ALTRE FUNZIONI**

# <span id="page-8-3"></span>**Rapporti**

Attualmente i consulenti aziendali possono far capo a due rapporti:

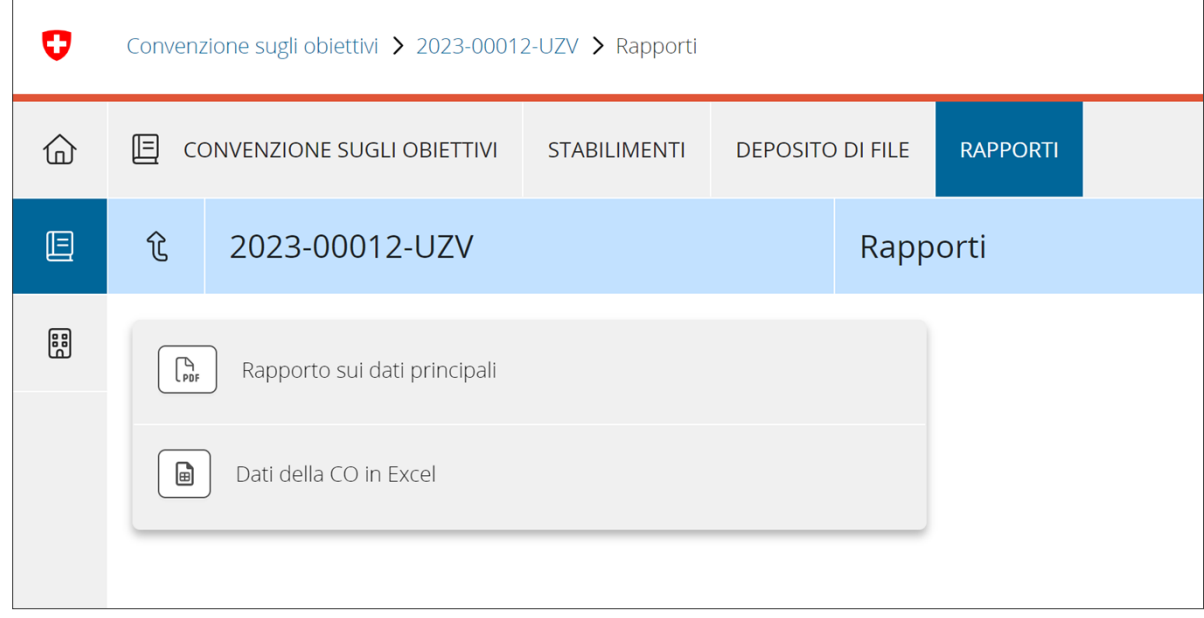

#### <span id="page-8-4"></span>**Rapporto sui dati principali**

Questo rapporto contiene le principali informazioni relative alla convenzione sugli obiettivi, senza alcuna pretesa di approfondimento. Può essere utilizzato per stilare rapporti di gestione o rapporti intermedi.

#### <span id="page-9-0"></span>**Dati della CO in Excel**

In ogni momento l'impresa ha la possibilità di esportare in un file Excel i dati rilevati e i valori calcolati.

I dati **non sono formattati**. Il diagramma di Sankey e i diagrammi della traiettoria dell'obiettivo **non vengono esportati**.

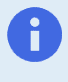

i

Solo i collaboratori dell'impresa hanno accesso al rapporto sui dati principali e al file Excel contenente i dati della convenzione sugli obiettivi. I consulenti energetici devono rivolgersi all'impresa.

# <span id="page-9-1"></span>**Deposito di file**

Questa parte del sito consente, per tutte le convenzioni sugli obiettivi, l'accesso rapido ai file allegati:

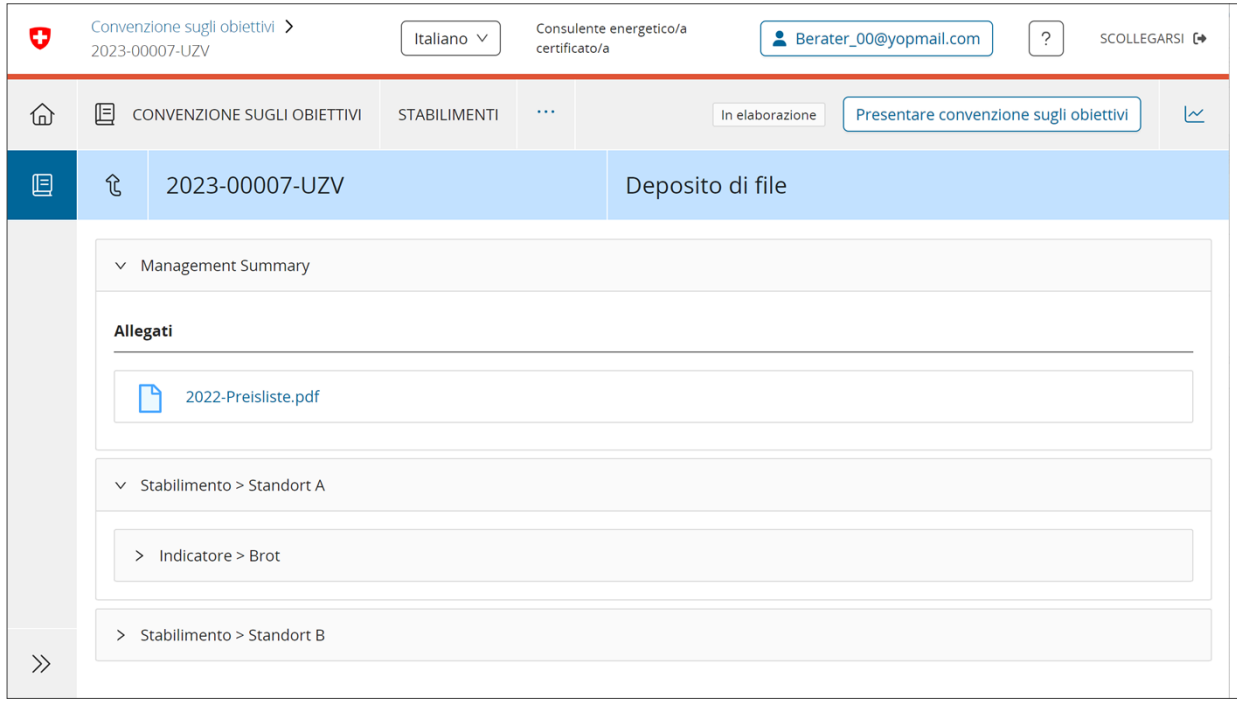

Su questa pagina non si possono aggiungere file. Per allegare i file, spostarsi sulle pagine specificamente previste a questo scopo.

### <span id="page-9-2"></span>**Navigare tra i diversi capitoli di uno stabilimento**

In sede di elaborazione o visualizzazione di uno stabilimento, il cambio rapido consente di passare facilmente da una pagina all'altra senza dover cliccare nella gerarchia delle pagine. Nel contempo il cambio rapido è anche un indicatore della pagina sulla quale vi trovate in quel momento.

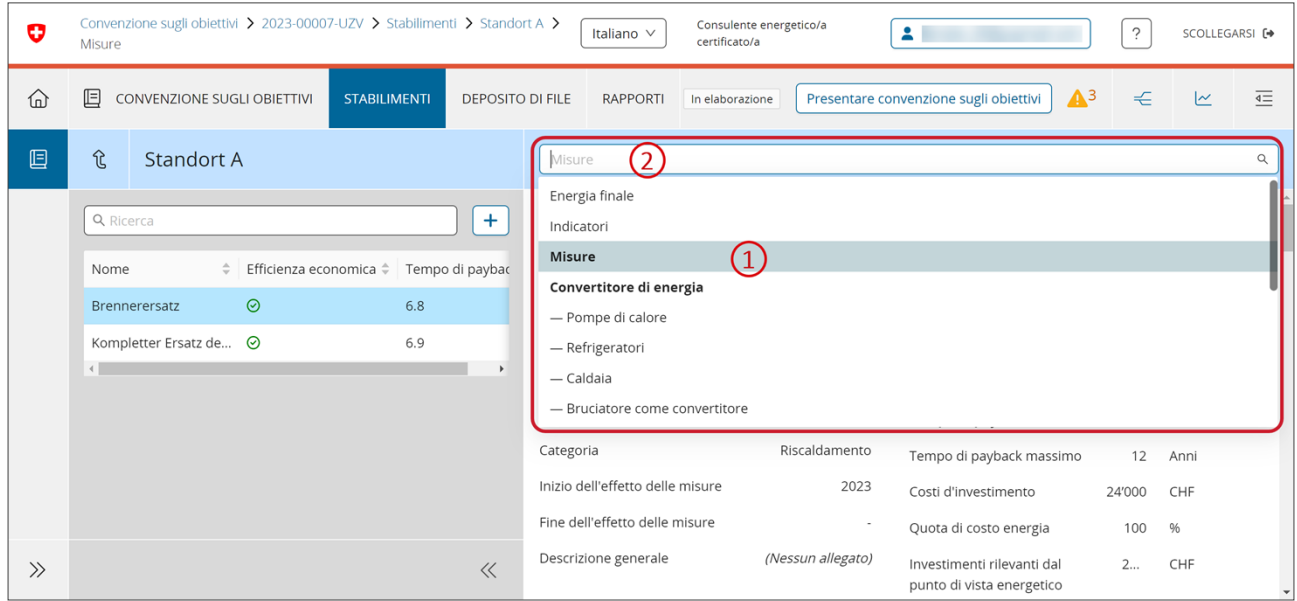

Per un cambio rapido da un capitolo all'altro potete selezionare nel menu a tendina, tra tutti i capitoli disponibili, la pagina cercata **( 1 )** oppure **( 2 )** circoscrivere la ricerca tramite una parola chiave.

### <span id="page-10-0"></span>**Allerte nel caso di passaggi a un nuovo status**

Se intendete attribuire a una convenzione sugli obiettivi lo status successivo, passando, ad esempio, da "In elaborazione" a "Presentato", eventualmente non sarà possibile elaborare ed eliminare tutte le allerte.

In questi casi, in sede di passaggio a un altro status **dovete** integrare tutte le allerte con un'osservazione. Gli auditor terranno conto di queste informazioni nello svolgimento del proprio compito.

### <span id="page-10-1"></span>**ELIMINAZIONE DEGLI ERRORI E SUPPORTO**

### <span id="page-10-2"></span>**Ulteriori informazioni relative alle convenzioni sugli obiettivi**

Per ulteriori informazioni relative alle convenzioni sugli obiettivi e al tool COM potete consultare il sito web [ZV-Energie](https://www.zv-energie.admin.ch/zve/it/home.html).

### <span id="page-10-3"></span>**Domande frequenti (FAQ)**

Questo capitolo verrà completato nella seconda metà del 2023.

### <span id="page-10-4"></span>**Hotline**

La hotline è attiva nei giorni feriali.

Per contattarla, potete:

• telefonare al n. +41 61 927 66 04 (quotidianamente dalle 08:00-12:00); lingua di comunicazione: tedesco;

• oppure inviare un'e-mail a **hotline-zv@bfe.admin.ch** in tedesco, francese o italiano.

La hotline non è attiva nei seguenti giorni: Capodanno, 2 gennaio, venerdì Santo, lunedì di Pasqua, Ascensione e ponte dell'Ascensione (venerdì), lunedì di Pentecoste nonché durante le feste di Natale.

# <span id="page-11-0"></span>**GLOSSARIO**

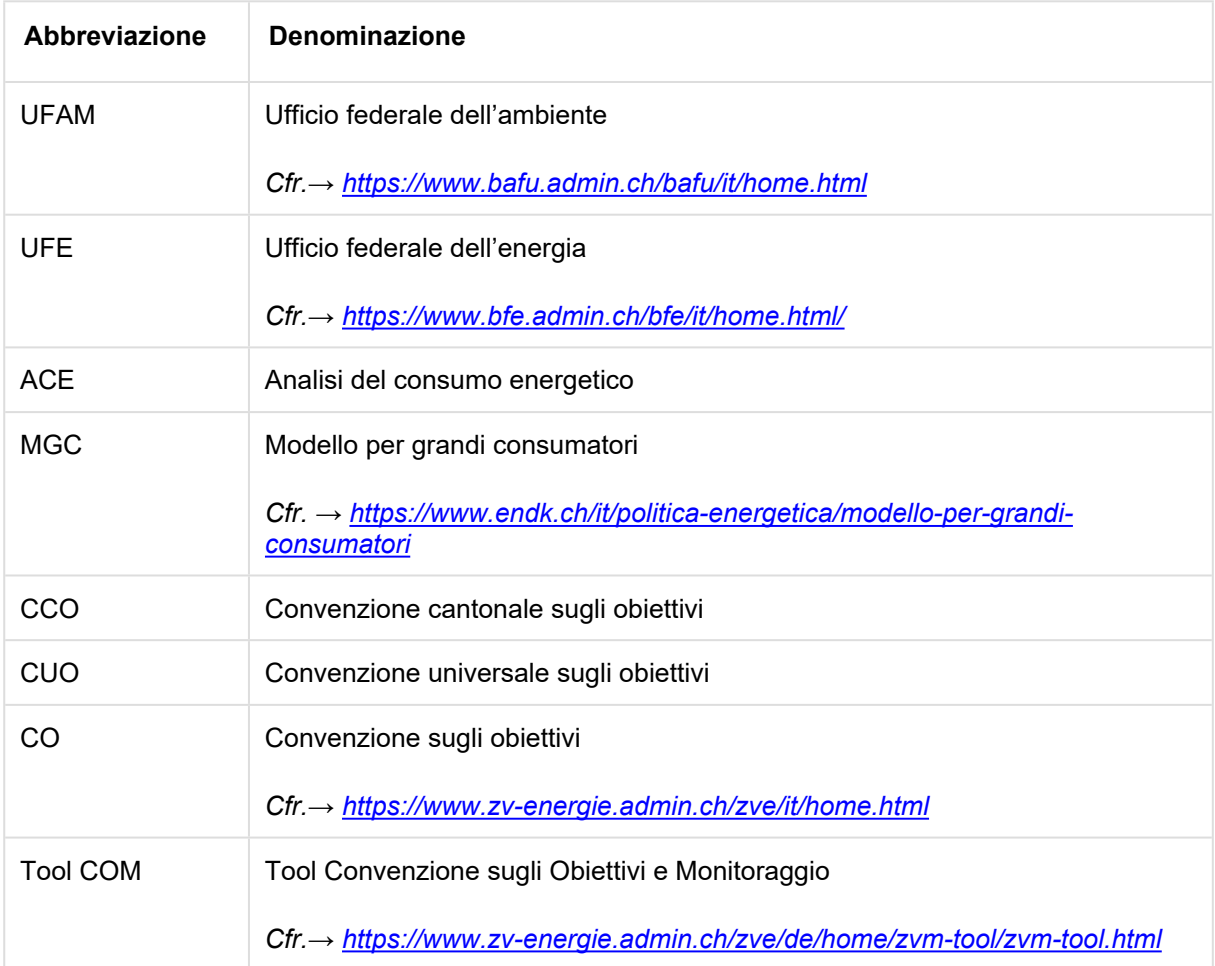

# <span id="page-12-0"></span>**CONTATTO**

Ufficio federale dell'energia UFE Divisione Efficienza energetica e energie rinnovabili (AEE) Sezione Industria e Servizi (ID) Pulverstrasse 13, 3063 Ittigen [zv@bfe.admin.ch](mailto:media@bfe.admin.ch)